# Supplier Denied Exceptions- Table of Contents

**Name of Guide** 

Return to Supplier Background Inform Log In Information Search for Denied Request Review Comment History Editing Request Review and Submit Request 7 **Cancelling Request** Confirmation of Cancellations Standard Exception Reasons

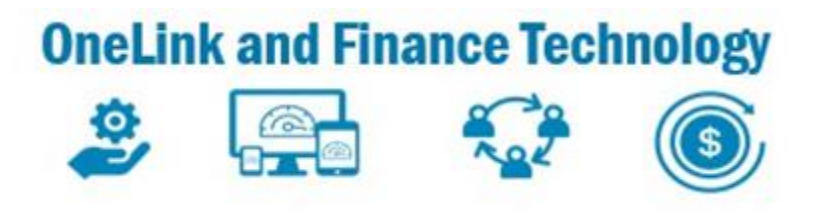

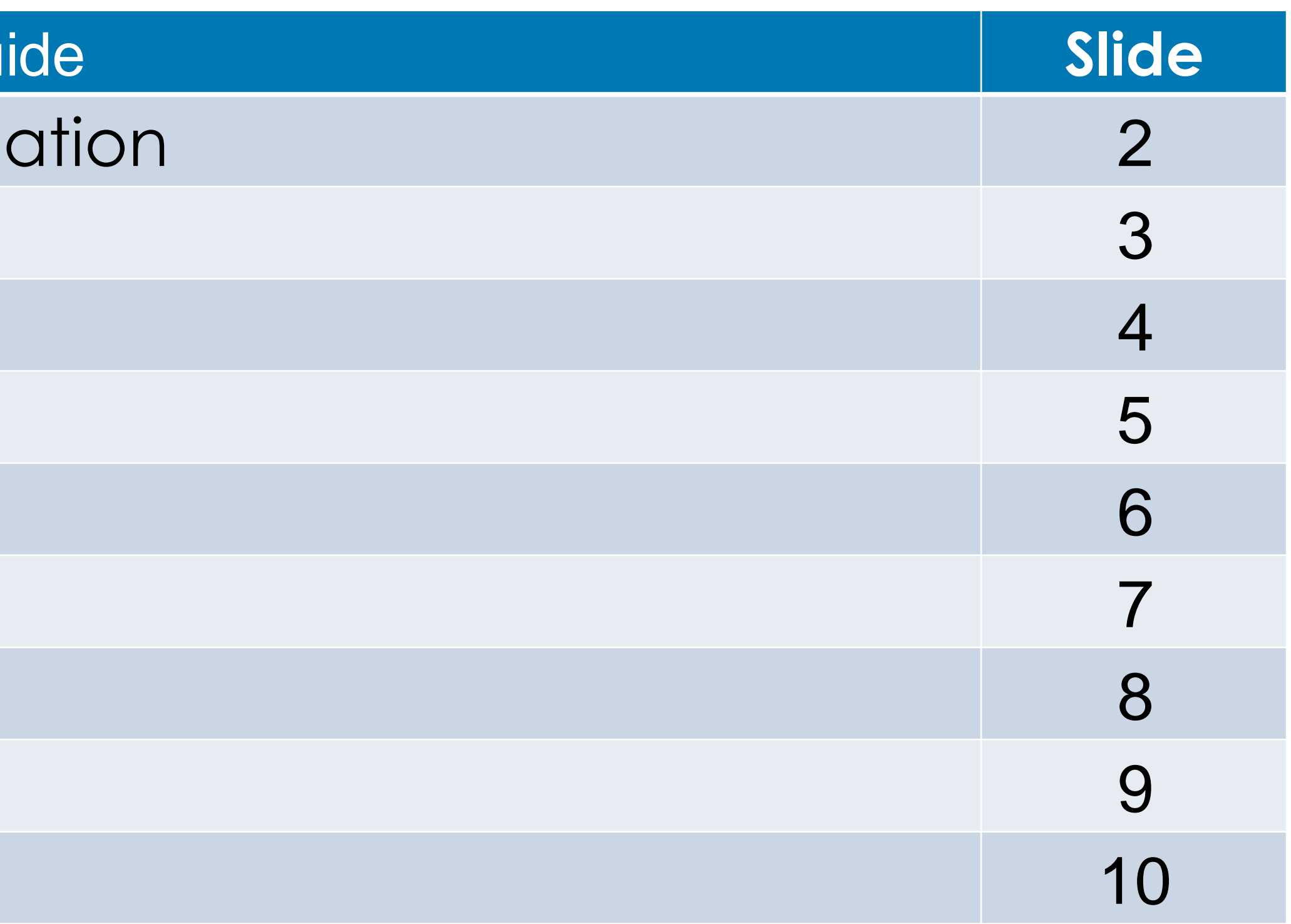

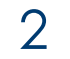

**Informational Only- Suppliers will receive an email that requires Supplier action due to the request being denied by the Reviewer or routed to FDA Approver. Suppliers will log into eSettlements to view the Exception and take the appropriate of the DENIED request**

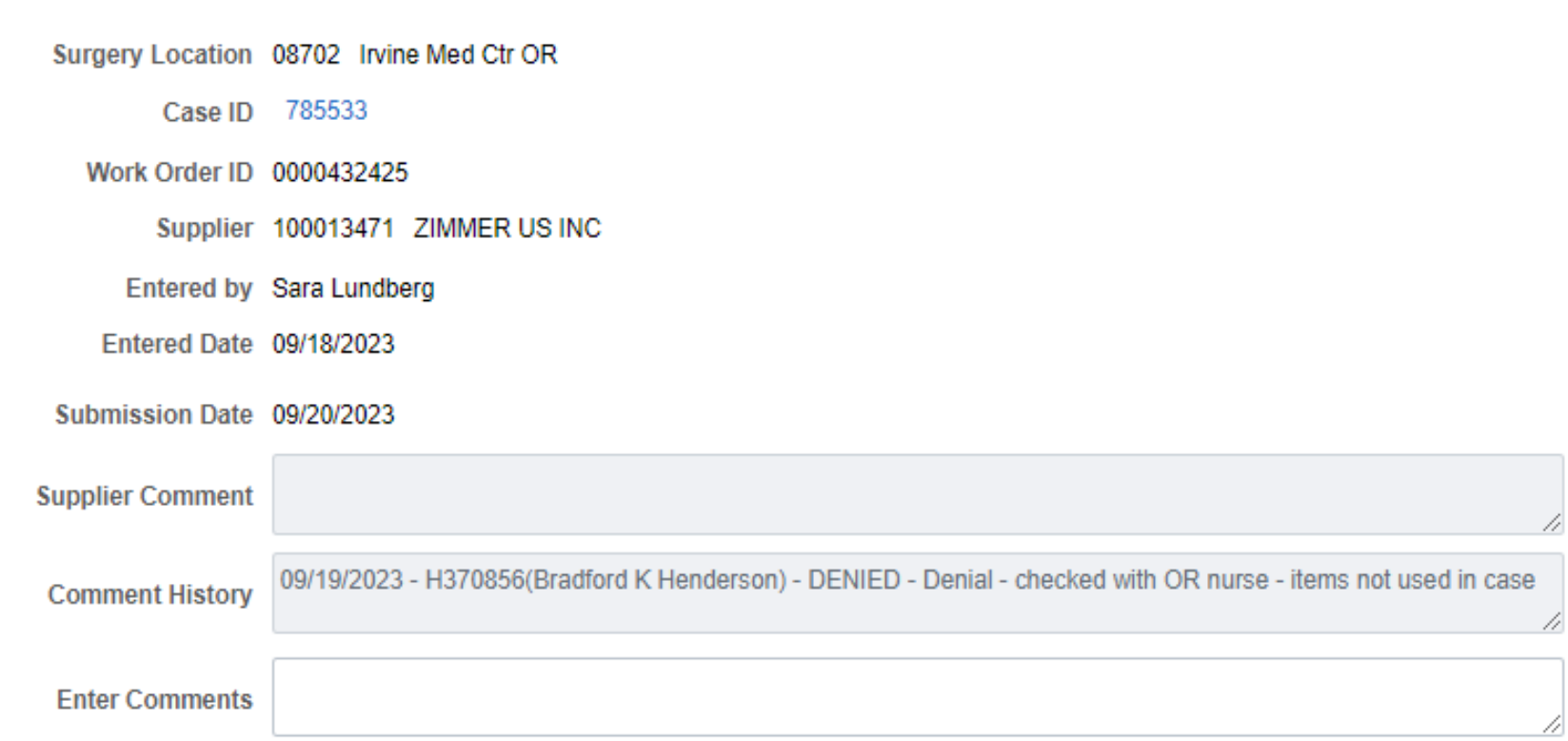

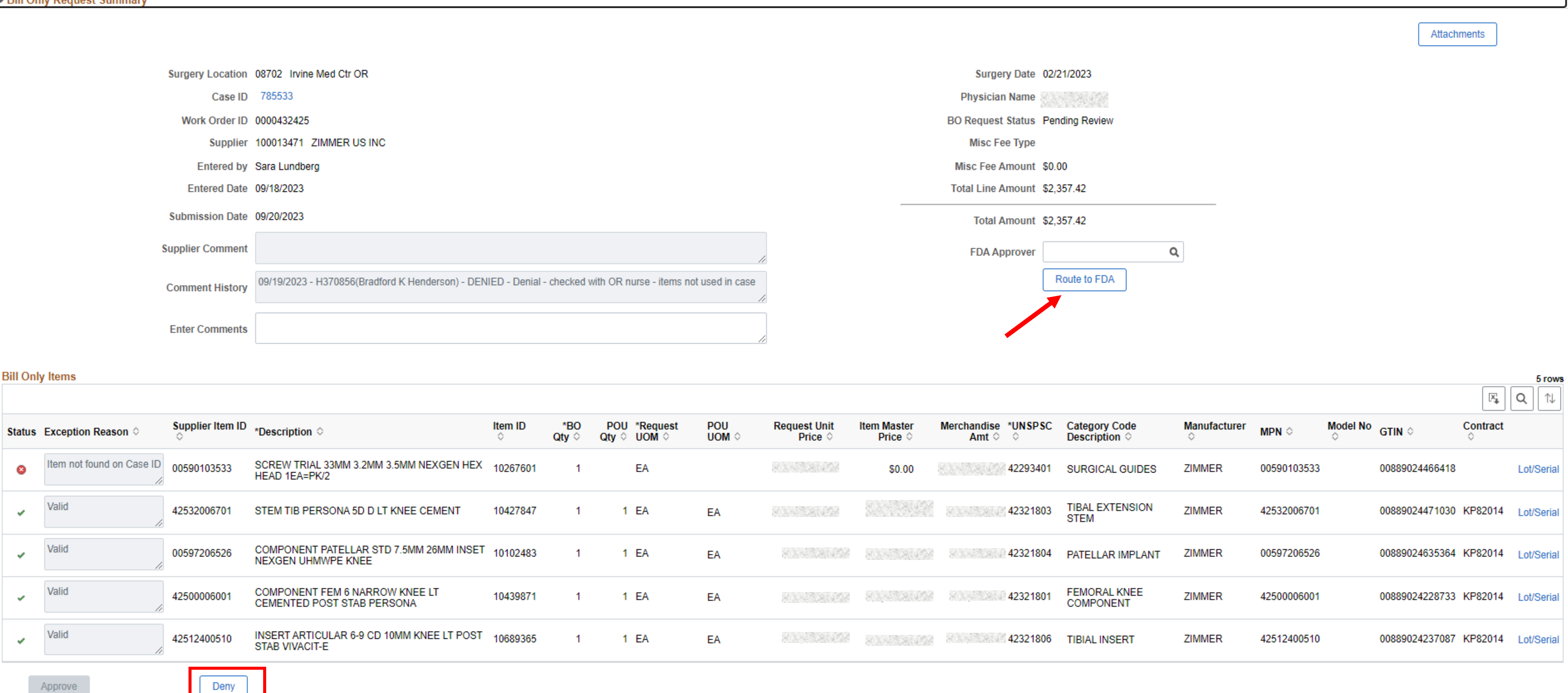

### Supplier Denied Exceptions- - Return to Supplier

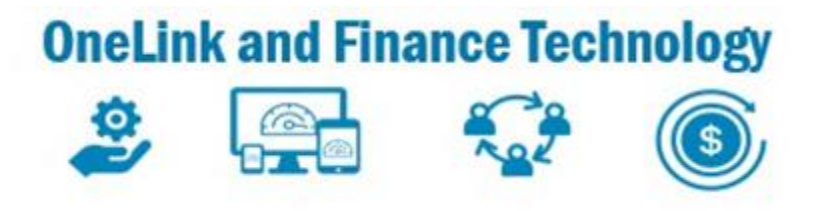

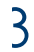

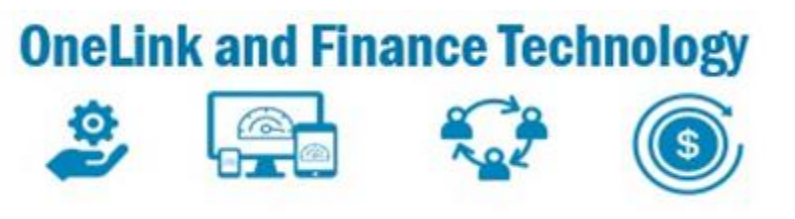

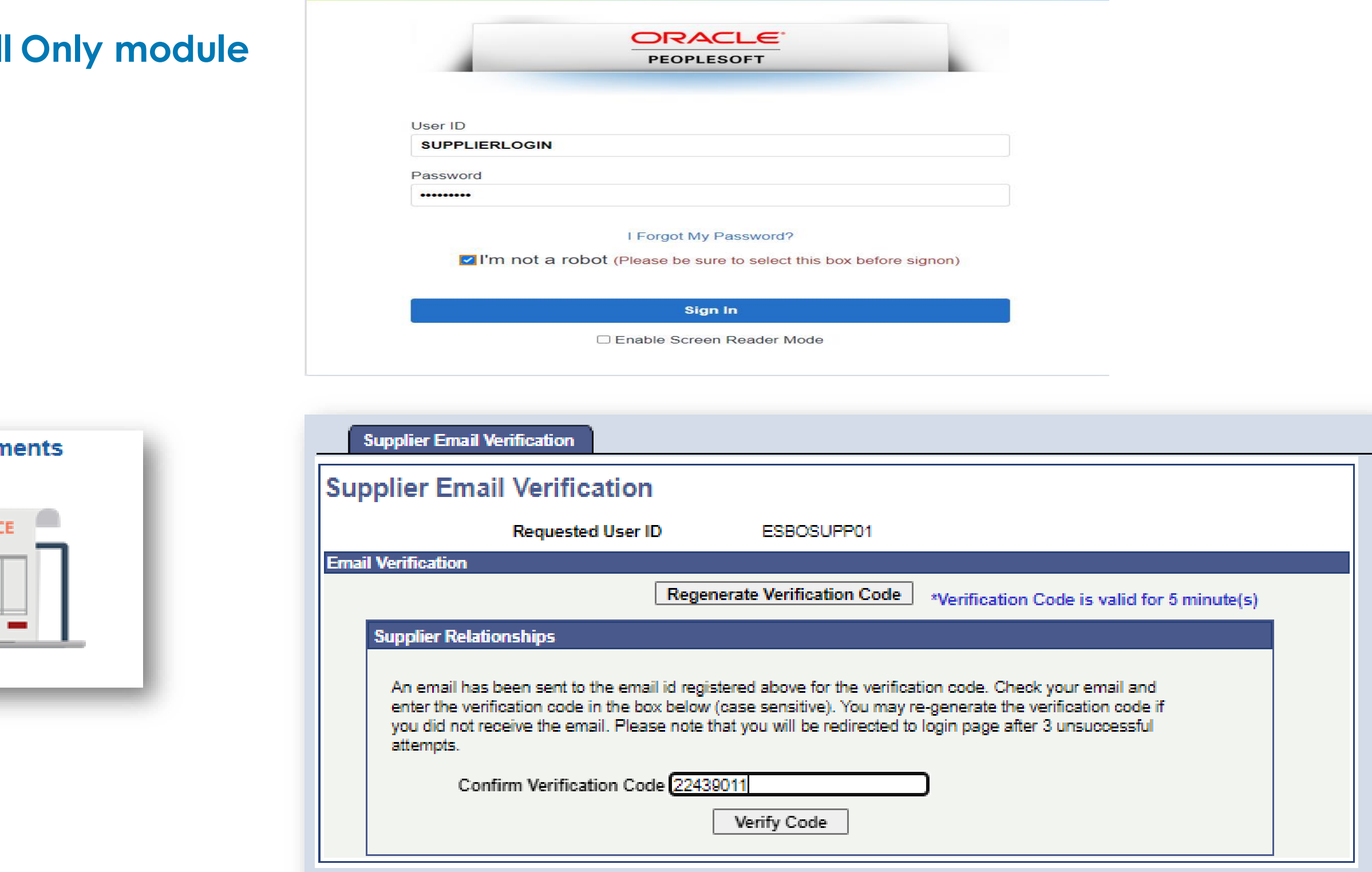

#### eSettlements Dashboard

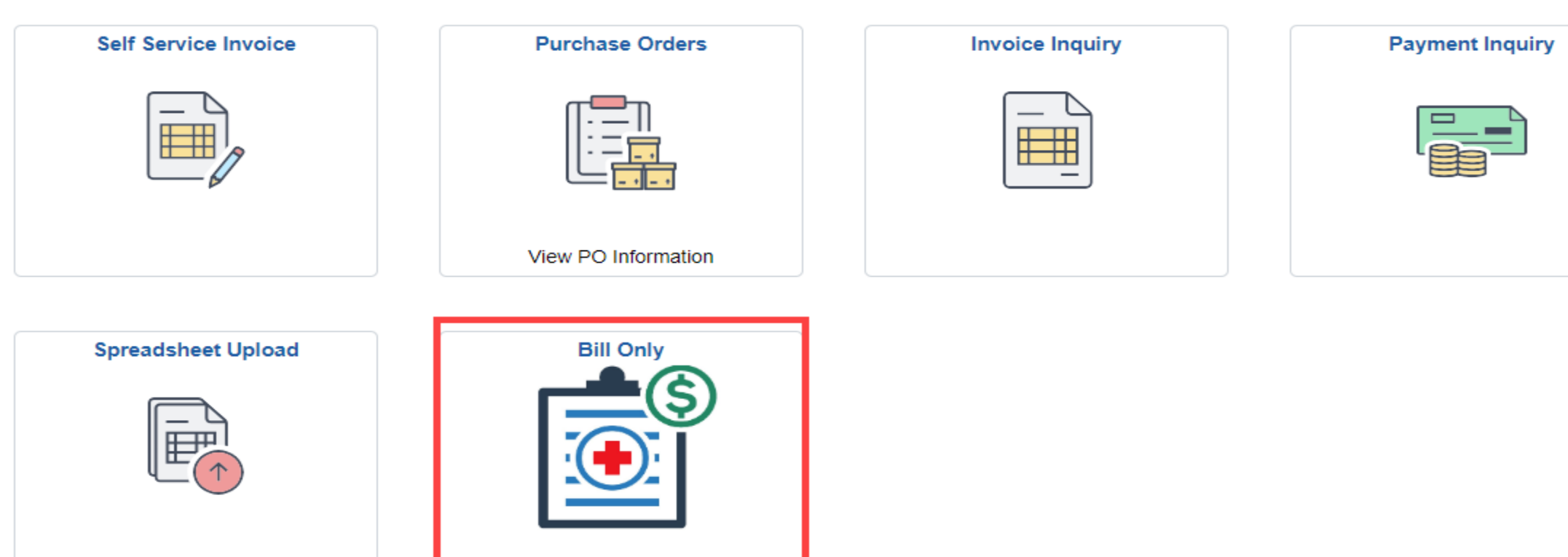

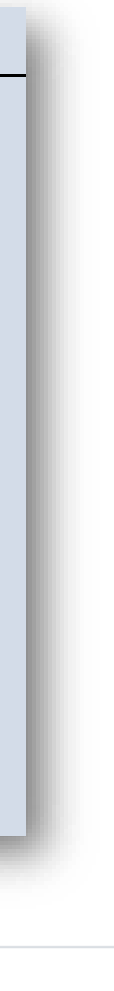

- . Log into OneLink Use this link https://onelink.kp.org/ Note: Supplier Administrators will assign **User ID and Password**
- 2. Click on **eSettlements** Tile
- 3. Check your email for 2-Step Verification Code and enter **Verification code**. Select **Verify Code.** You will be taken to the **eSettlements** tile Note: Verification Code is only valid for 5 minutes
- 4. From the **eSettlements Dashboard** select the **Bill Only** Icon

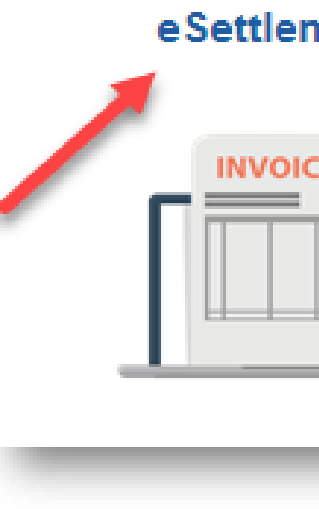

# Supplier Denied Exceptions- - Log In Information

Purpose: This guide provides instructions on how to log in to the Bill

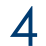

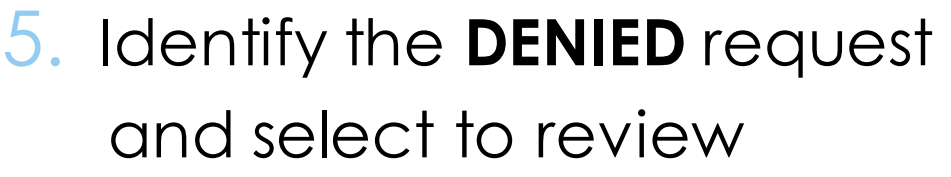

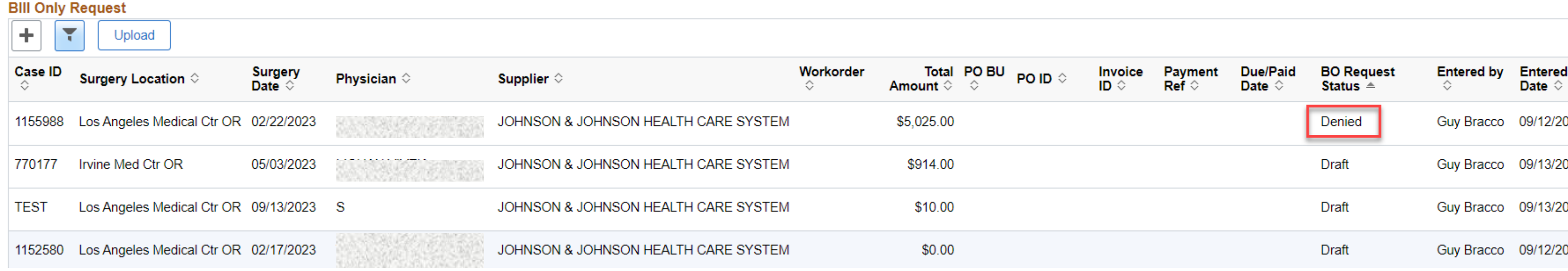

6. Select  $\blacksquare$  to expand tab and search by **Request Status** 

 or select Denied under the **Case Status** heading to review **Exception Reasons**

Note: You can search for the status for any Case from the Expand tab

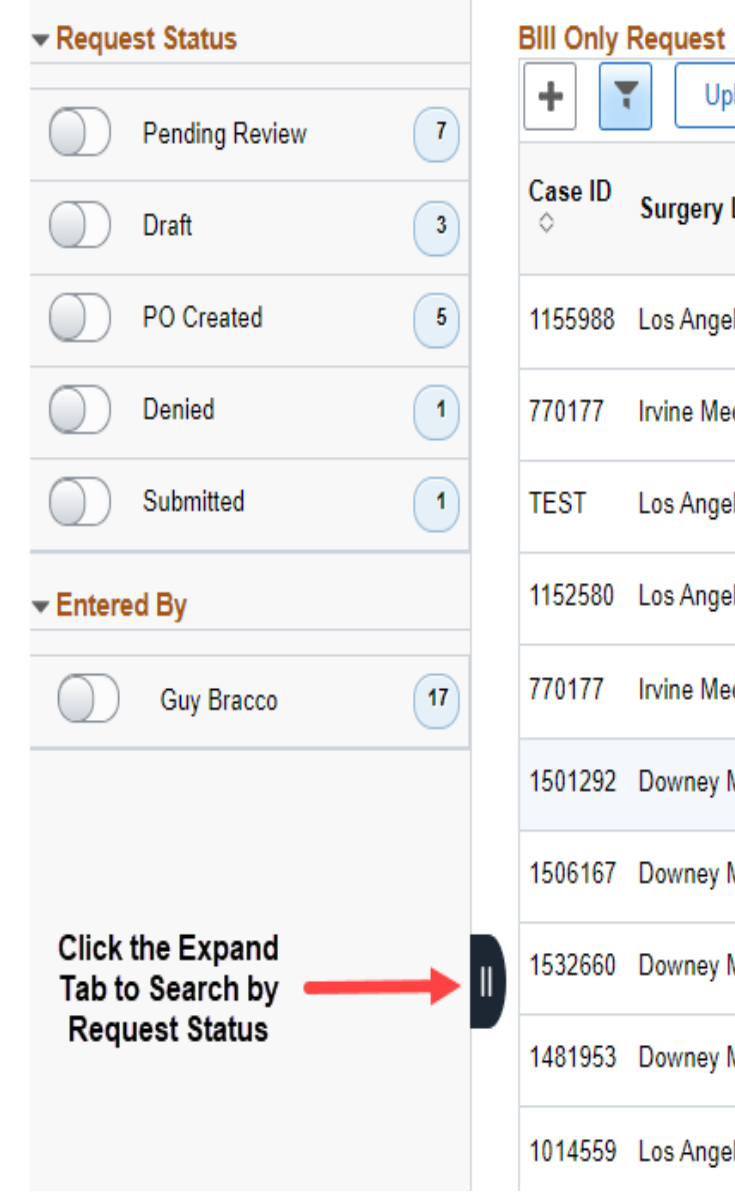

# Supplier Denied Exceptions- - Searching for Denied Request

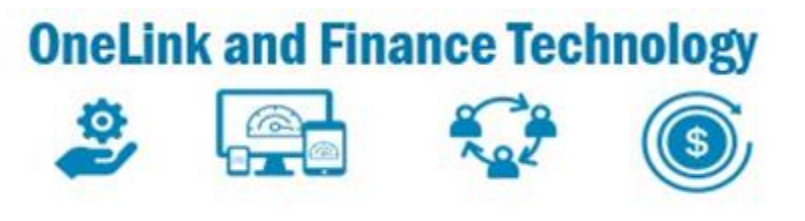

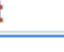

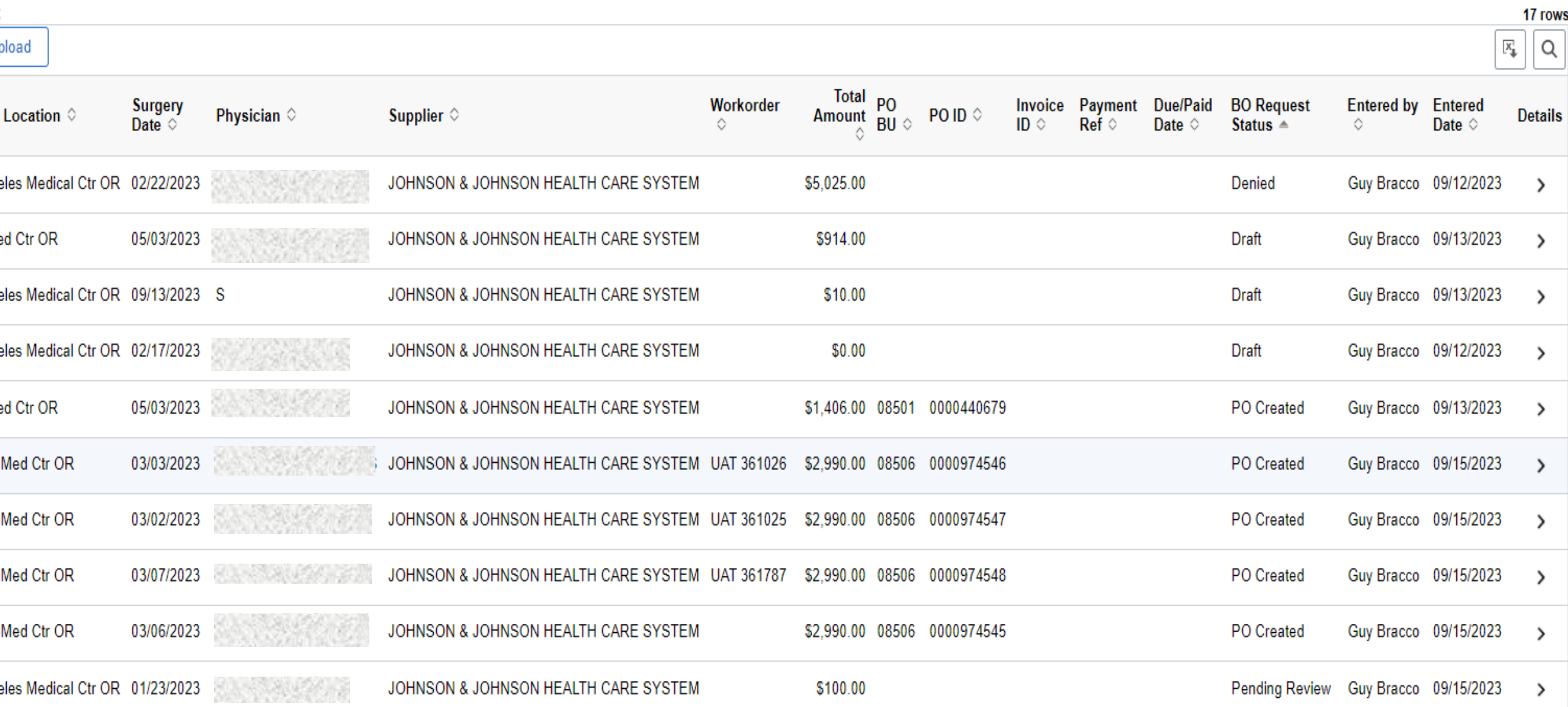

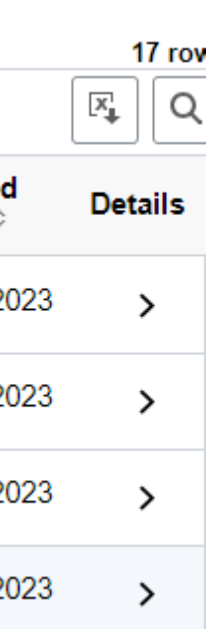

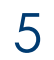

- 7. Identify the **DENIED** request and select to review and select it
- 8. Review the **Comment History** to determine the reason for the request being **DENIED** Note: Pull the lower left corner to expand the field
- 9. Click  $\|\mathcal{L}\|$  to edit the existing request
- . Contact OR Case Manager to confirm Case Log documentation. Update request accordingly
- . Click **EAtlachments** to upload any updated attachments Note: Updated attachments may be required after verification of the OR Case Log

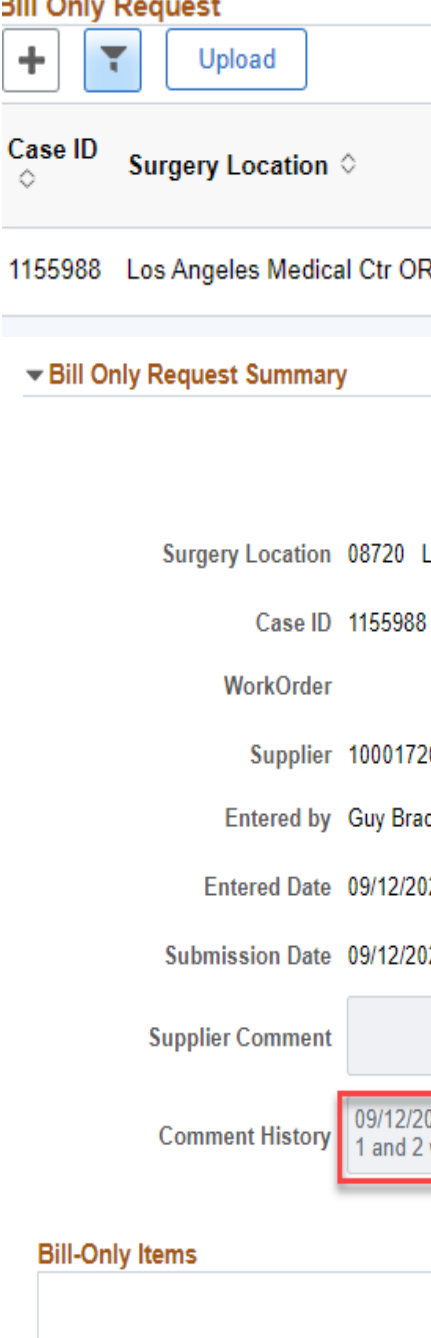

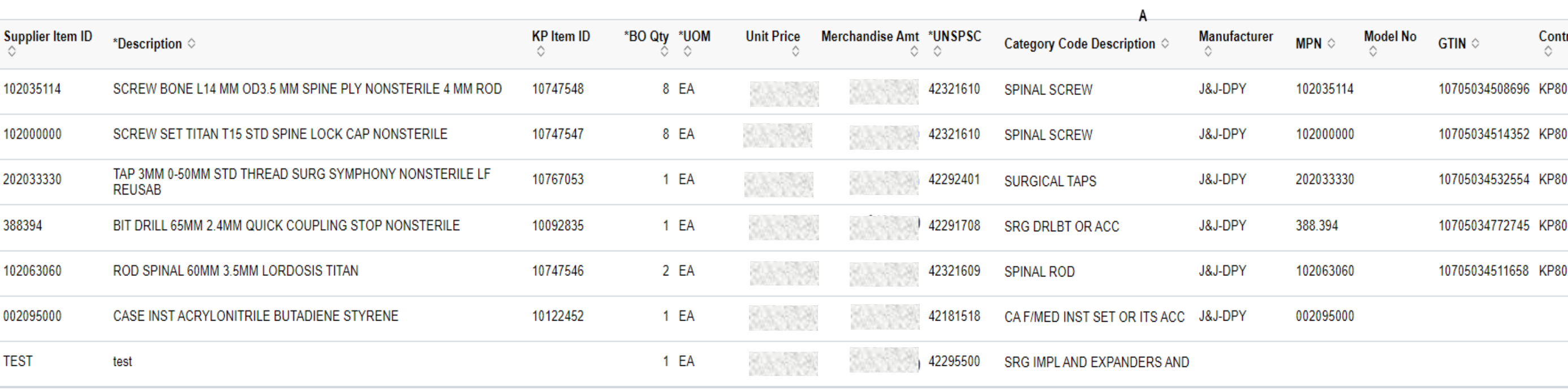

# Supplier Denied Exceptions- - Review Comment History

 $\overline{\mathcal{L}}$ 

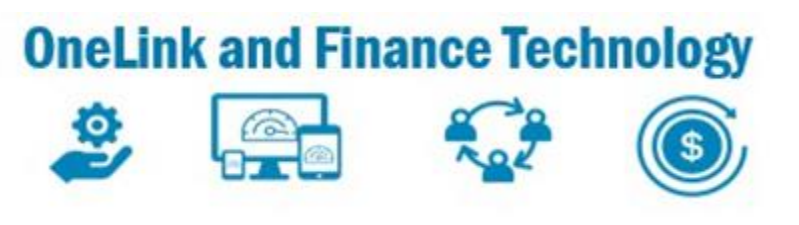

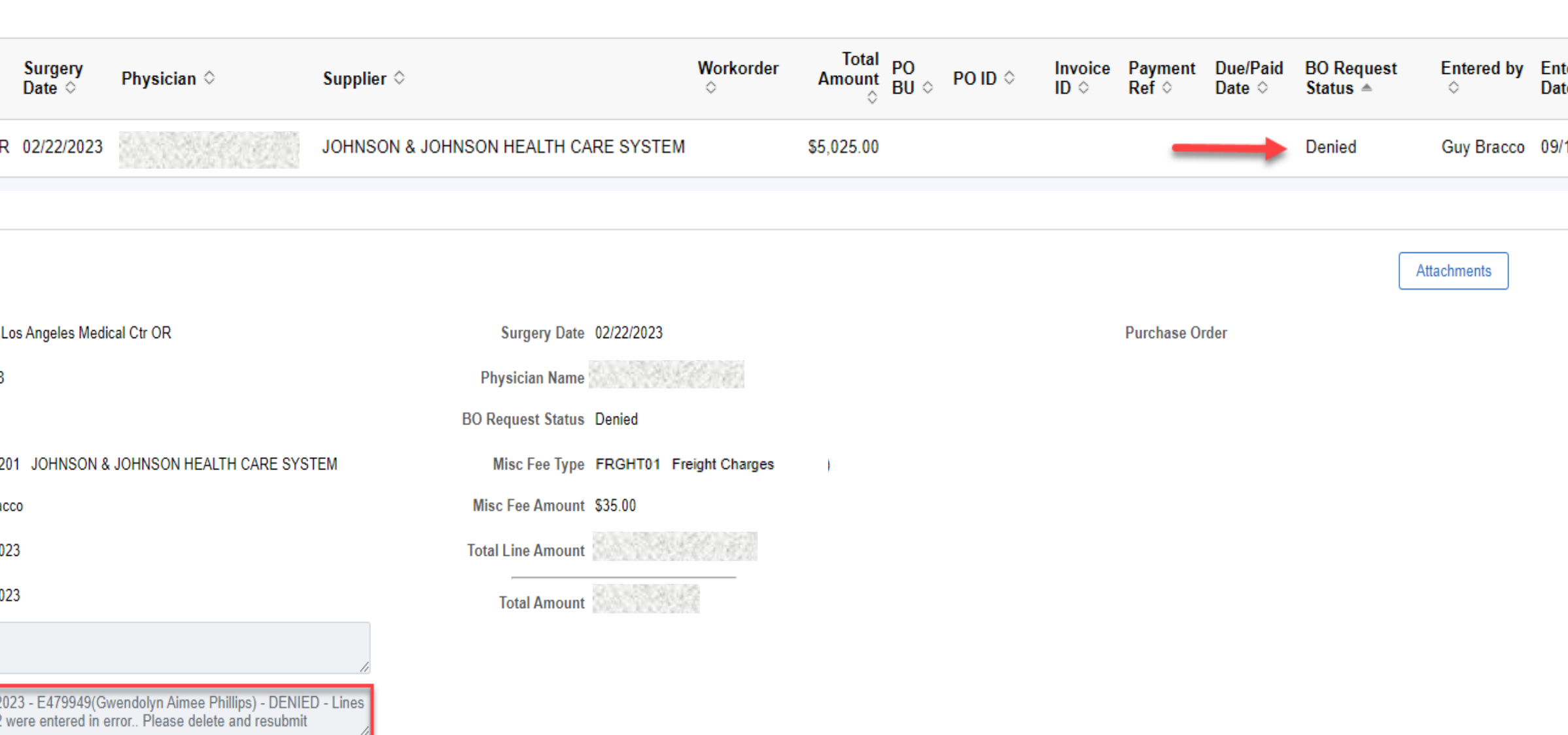

Pull right lower corner to expand field to see entire Comment Histon

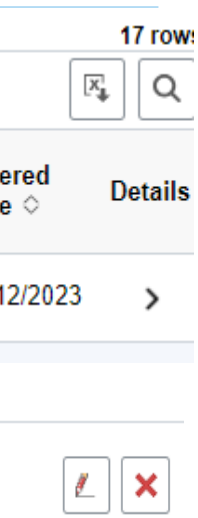

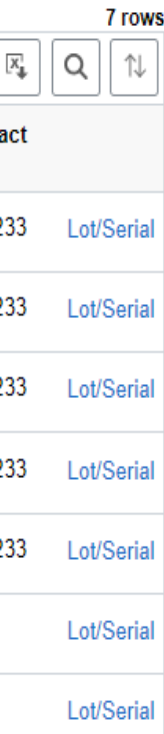

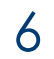

12. Update any information based on the Reviewer Comments and the or Case Log documentation and populate in the appropriate fields

13. Click **Attachments** to upload any updated attachments Note: Updated attachments may be required after verification of the OR Case Log

14. Click Next > or select Review and Submit

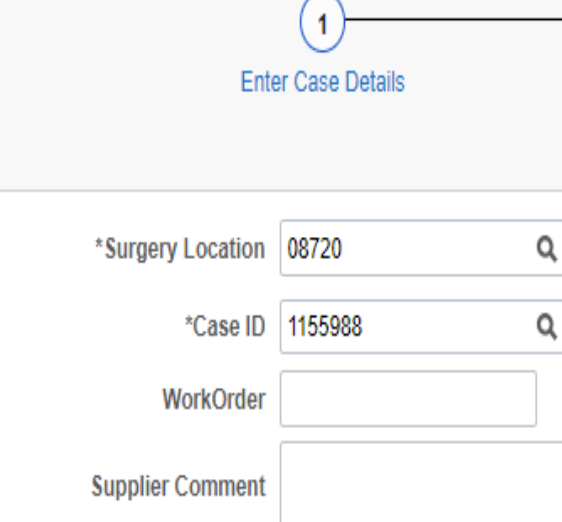

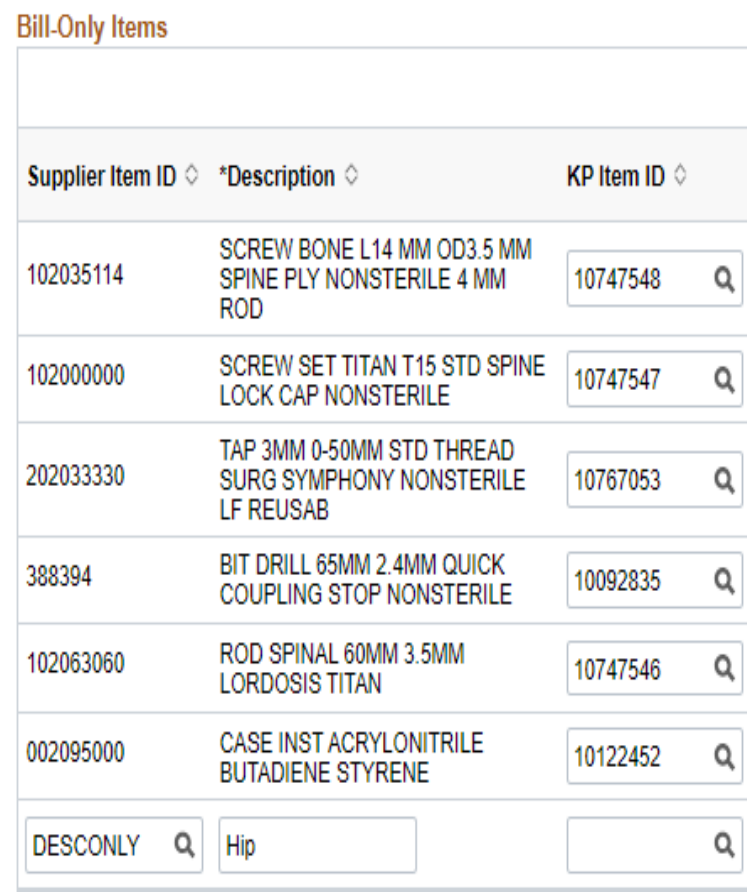

### Supplier Denied Exceptions- - Editing Request

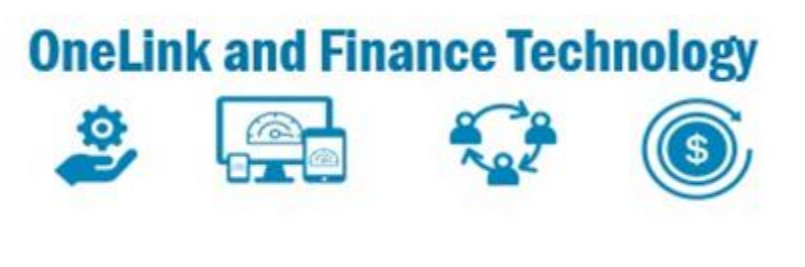

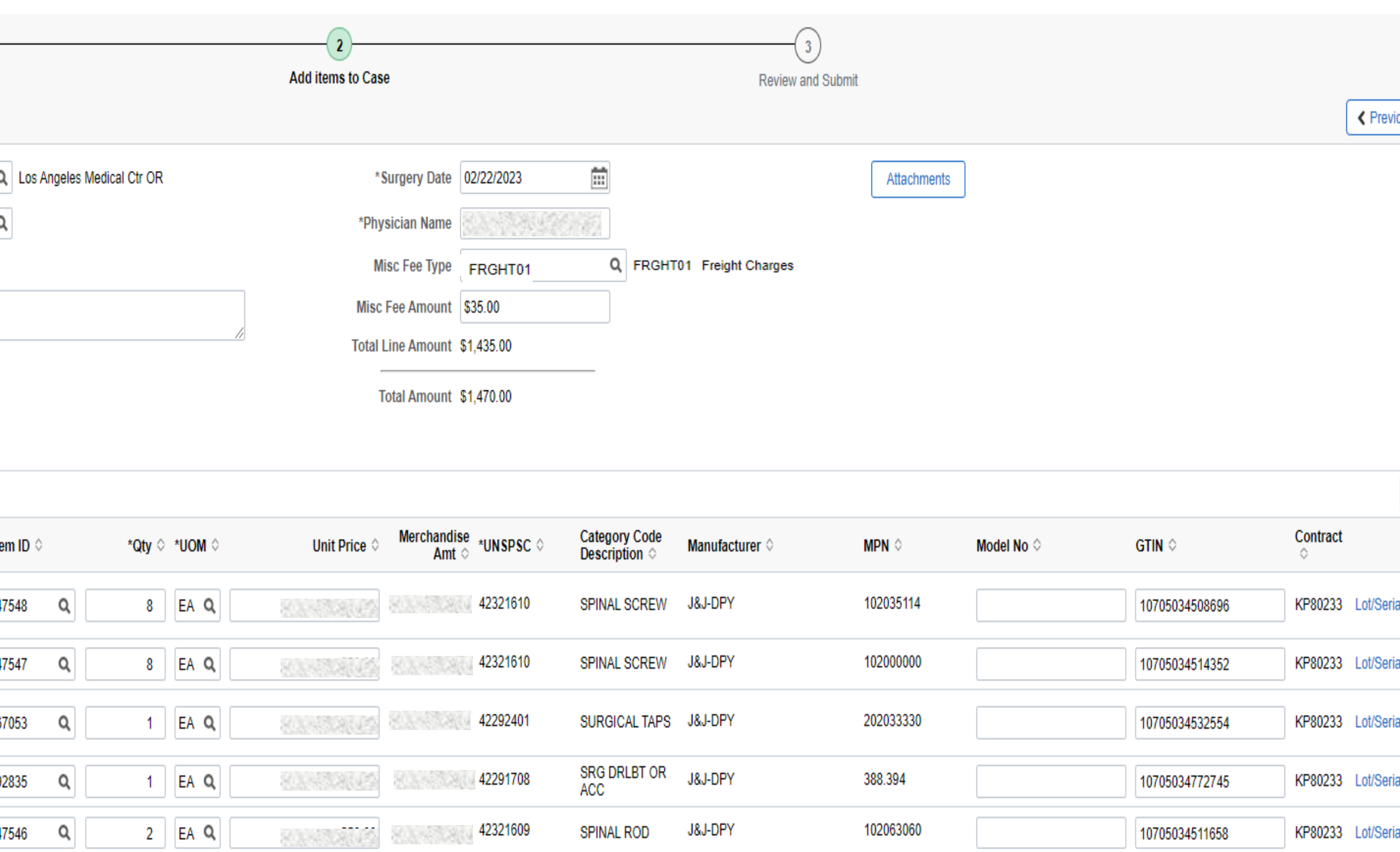

CA F/MED INST<br>SET OR ITS ACC

SRG IMPLAND<br>EXPANDERS AND

42295500 Q

J&J-DPY

3M-ORTHO

002095000

 $Q$ 

Q 54321

 $42181518$ 

 $1$  EA Q

 $1$   $\alpha$ 

 $\alpha$ 

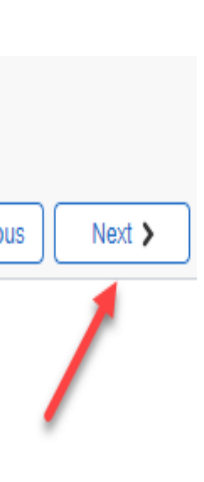

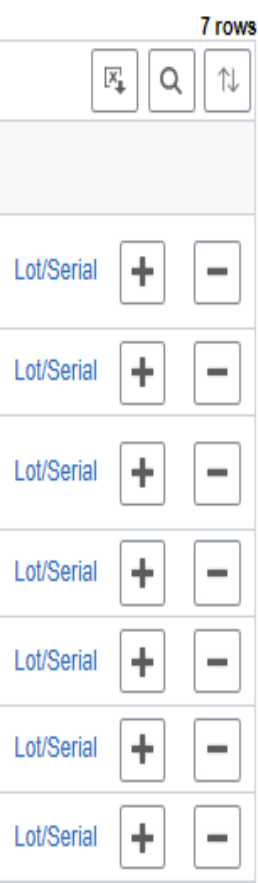

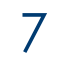

15.Review all information entered for accuracy

16.Click Submit

17. You will be returned to the **Bill Only Request** page in **Submitted** status

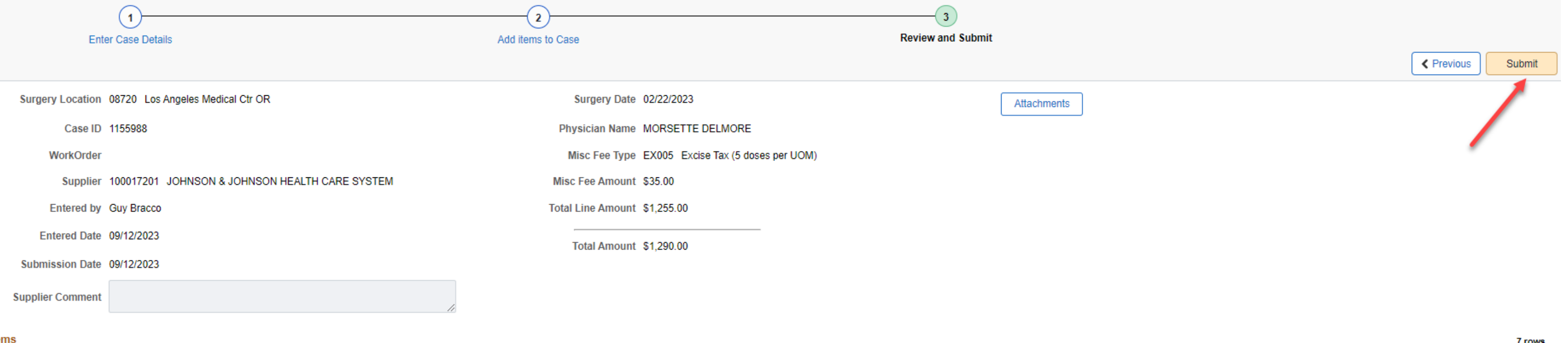

#### **Bill-Only Ite** Supplier Item ID C Description **KP Item ID** SCREW BONE L14 MM OD3.5 MM SPINE PLY NONSTERILE 4 MM ROD 102035114 10747548 102000000 SCREW SET TITAN T15 STD SPINE LOCK CAP NONSTERILE 10747547 202033330 TAP 3MM 0-50MM STD THREAD SURG SYMPHONY NONSTERILE LF REUSAB 10767053 388394 BIT DRILL 65MM 2.4MM QUICK COUPLING STOP NONSTERILE 10092835 102063060 ROD SPINAL 60MM 3.5MM LORDOSIS TITAN 10747546 002095000 CASE INST ACRYLONITRILE BUTADIENE STYRENE 10122452 **DESCONLY** Hip **BIII Only Request**  $+$   $\mathbf{r}$ Upload Supplier Case ID © Surgery Date **Physician Surgery Location** 1155988 Los Angeles Medical Ctr OR 02/22/2023 MORSETTE DELMORE JOHNSON & JOHNSON HEALTH

# Supplier Denied Exceptions - Review and Submit Request

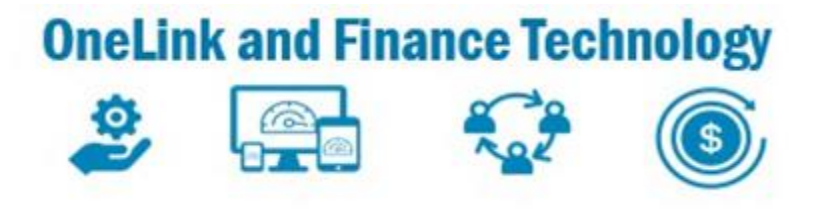

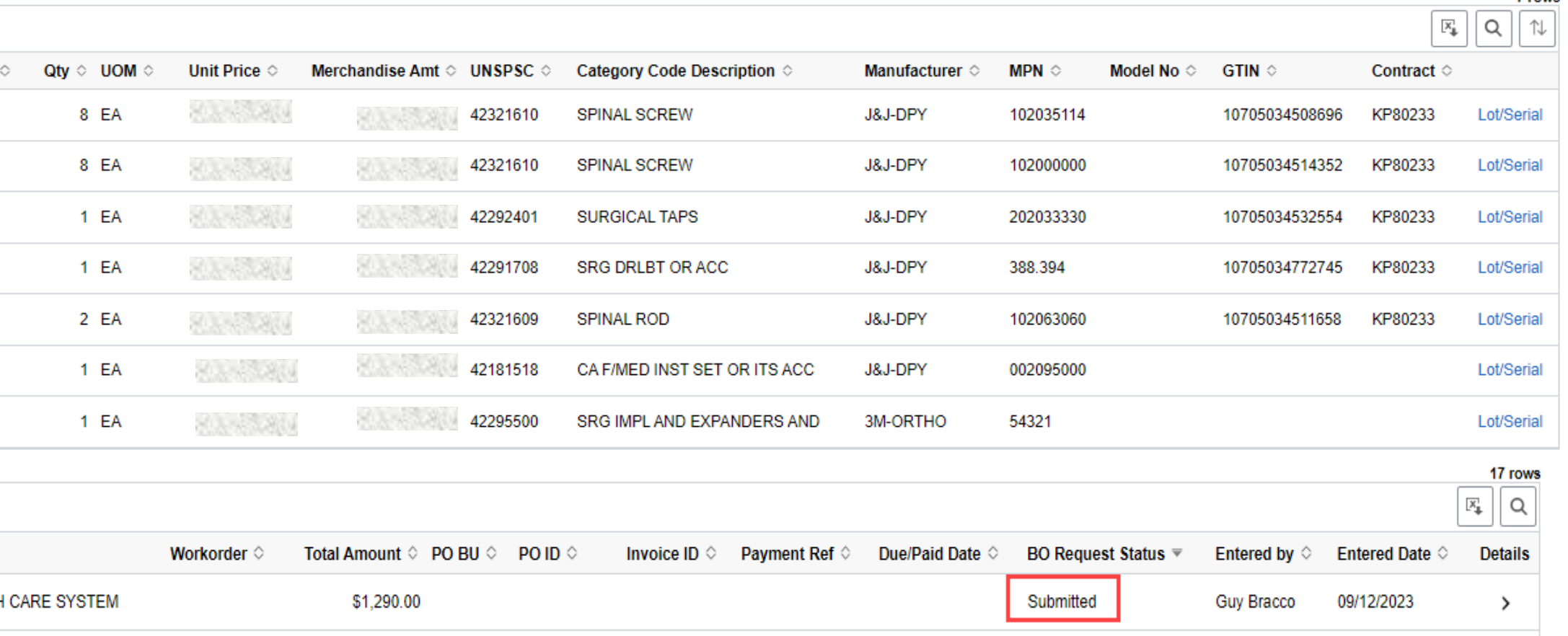

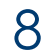

If Bill Only Request requires cancellation for any reason, please do the following;

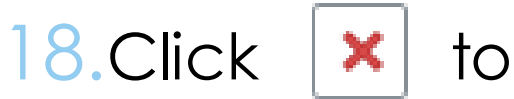

- 18.Click  $\vert \mathbf{x} \vert$  to **Cancel** the Request
- 19. Confirm cancellation of the Bill Only Request by selecting **OK**

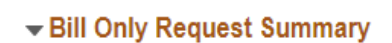

**Surgery Location 08720** 

Case ID 1159957

WorkOrder 1159957

Supplier 1000172

Entered by Guy Brad

Entered Date 09/11/20

Submission Date 09/11/20

**Supplier Comment** 

09/11/2 - This is **Comment History** duplicat request

#### **Bill-Only Items**

**Supplier Item ID** \*Description CAGE SPINAL A 108843007 **SPINE** Bill Only Request Summary

> Surgery Location 0872 Case ID 1159

> > WorkOrder 1159

Supplier 1000

**Entered by Guy** 

Entered Date 09/1

Submission Date 09/1

**Supplier Comment** 

**Comment History** 

**Bill-Only Items** 

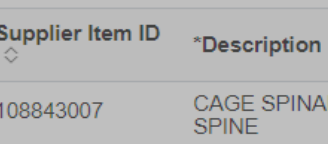

### Supplier Denied Exceptions - Cancelling Request

10/17/23

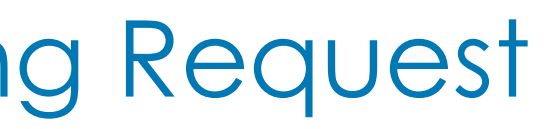

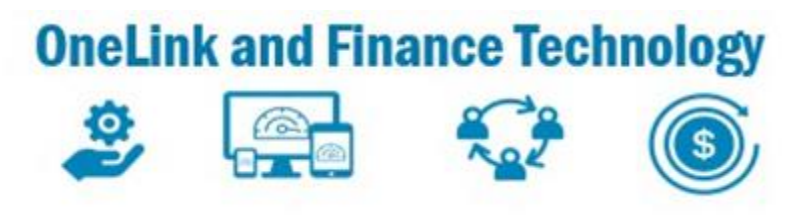

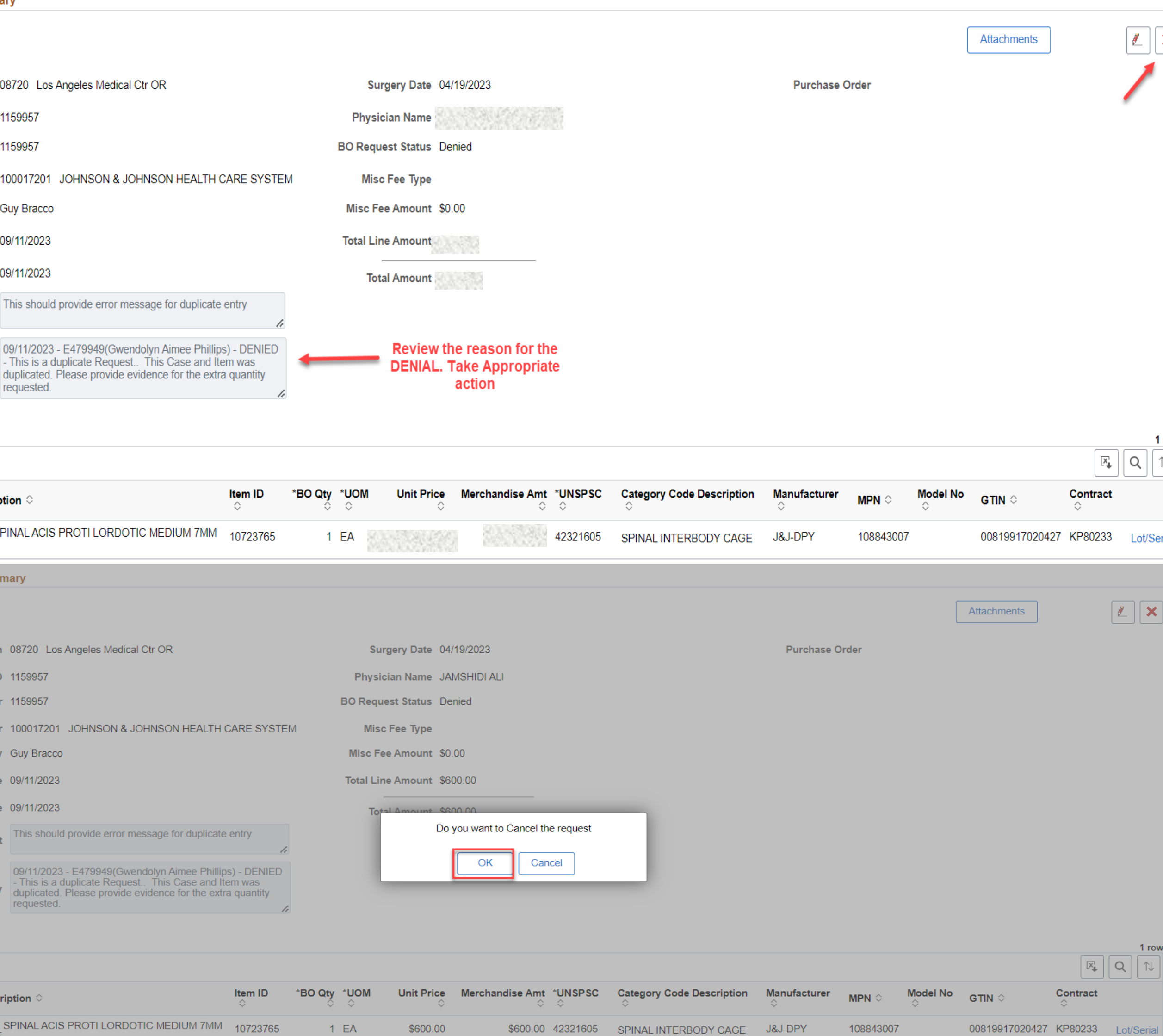

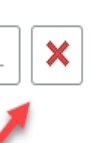

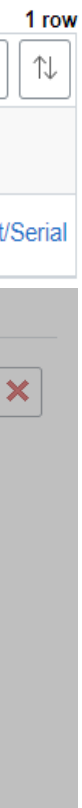

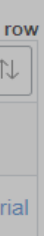

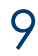

20. The status of the Bill only Request will be in **CANCELLED** status.

 Please refer to **CREATE BILL ONLY** learning guide to submit a new Bill only Request

**BIII Only Request** 

| $\blacktriangledown$<br>$\pm$<br>- 11 | Upload                                        |                     |                      |                                                   |                |                                             |                  |   |                                                        |                                    |                         |                   |                     | $\mathbb{F}_{\downarrow}$ $\mid$ Q |
|---------------------------------------|-----------------------------------------------|---------------------|----------------------|---------------------------------------------------|----------------|---------------------------------------------|------------------|---|--------------------------------------------------------|------------------------------------|-------------------------|-------------------|---------------------|------------------------------------|
| Case ID                               | <b>Surgery Location <math>\diamond</math></b> | <b>Surgery Date</b> | Physician $\Diamond$ | Supplier $\diamond$                               | Workorder<br>≎ | Total PO BU<br>Amount $\Diamond$ $\Diamond$ | PO ID $\diamond$ | ≎ | Invoice ID Payment<br>$\operatorname{\bf Ref} \otimes$ | <b>Due/Paid</b><br>Date $\Diamond$ | <b>Case Status</b><br>≎ | <b>Entered by</b> | <b>Entered Date</b> | <b>Details</b>                     |
| 1130164                               | Los Angeles Medical Ctr OR 01/27/2023         |                     |                      | JOHNSON & JOHNSON HEALTH CARE SYSTEM 6853 1195119 |                | \$340.00 08516                              | 0001047704       |   |                                                        |                                    | PO Created              | Guy Bracco        | 09/11/2023          |                                    |
| 1138021                               | Los Angeles Medical Ctr OR 01/25/2023         |                     |                      | JOHNSON & JOHNSON HEALTH CARE SYSTEM              | 126256299      | \$546.00 08516                              | 0001047705       |   |                                                        |                                    | PO Created              | Guy Bracco        | 09/11/2023          |                                    |
| 1141369                               | Los Angeles Medical Ctr OR 01/20/2023         |                     |                      | JOHNSON & JOHNSON HEALTH CARE SYSTEM              | 1195119        | \$444.00                                    |                  |   |                                                        |                                    | Denied                  | Guy Bracco        | 09/11/2023          |                                    |
| 1159957                               | Los Angeles Medical Ctr OR 04/19/2023         |                     |                      | JOHNSON & JOHNSON HEALTH CARE SYSTEM              | 127050922      | \$1,570.00                                  |                  |   |                                                        |                                    | Approved                | Guy Bracco        | 09/11/2023          |                                    |
| 1159957                               | Los Angeles Medical Ctr OR 04/19/2023         |                     |                      | JOHNSON & JOHNSON HEALTH CARE SYSTEM 1159957      |                | \$600.00                                    |                  |   |                                                        |                                    | Cancelled               | Guy Bracco        | 09/11/2023          |                                    |
| <b>TEST</b>                           | Los Angeles Medical Ctr OR 09/11/2023         |                     | <b>TEST</b>          | JOHNSON & JOHNSON HEALTH CARE SYSTEM TEST DENY    |                | \$0.00                                      |                  |   |                                                        |                                    | Submitted               | Guy Bracco        | 09/11/2023          |                                    |
| 1129909                               | Los Angeles Medical Ctr ASC 01/31/2023        |                     |                      | JOHNSON & JOHNSON HEALTH CARE SYSTEM 6853 1195119 |                | \$1,050.00                                  |                  |   |                                                        |                                    | Draft                   | Guy Bracco        | 09/11/2023          |                                    |

### Supplier Denied Exceptions - Confirmation of Cancellation

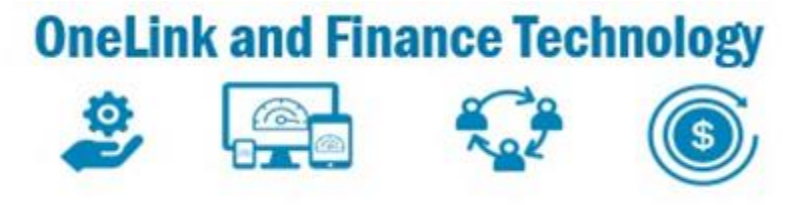

7 rows

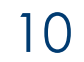

## Supplier Denied Exceptions- - Standard Exception Reasons

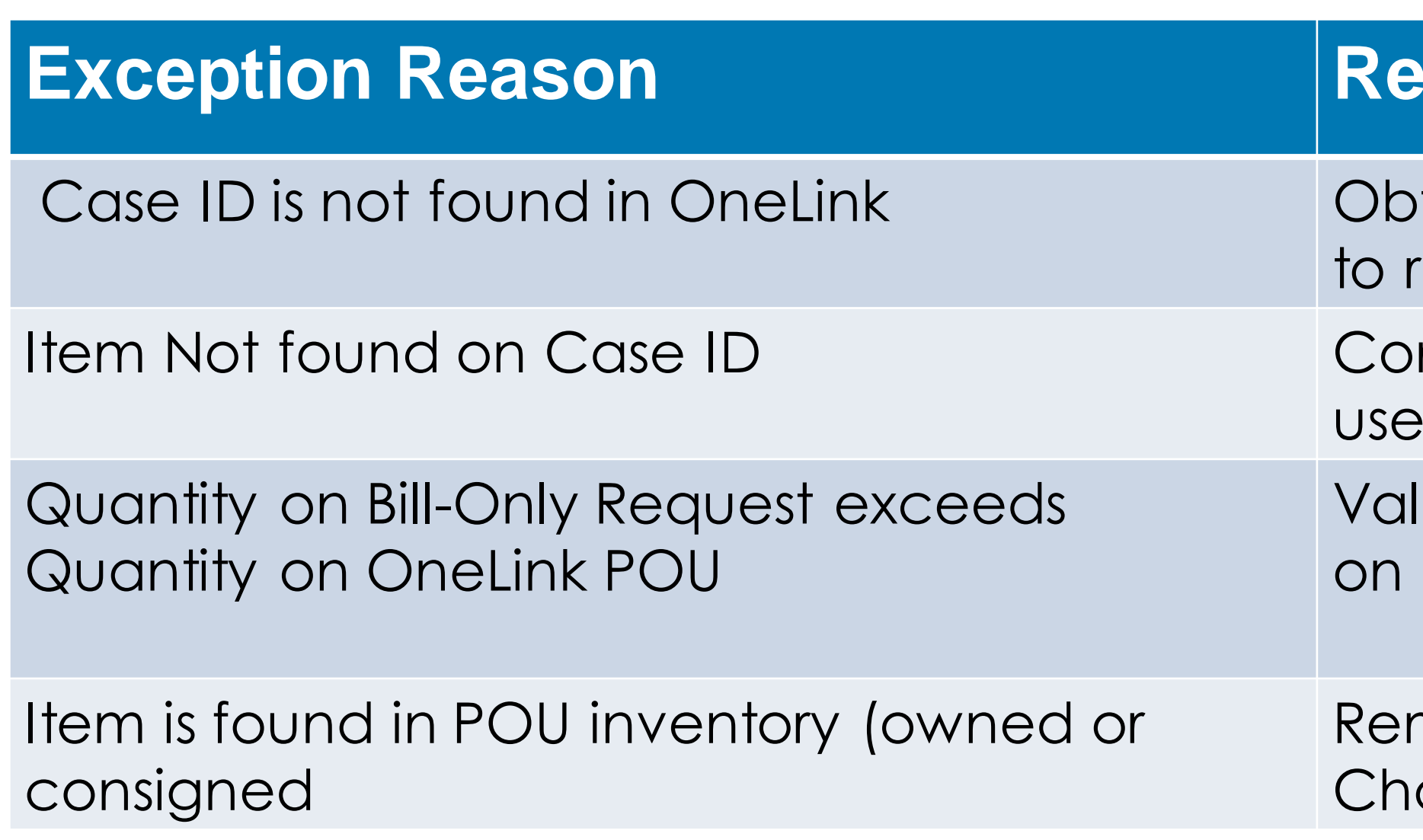

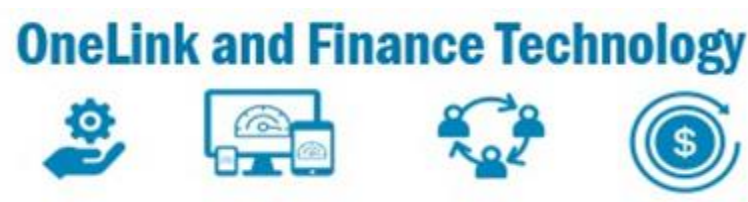

#### **Excommended Action**

- Itain Case ID from Operating Room and add request
- nfirm with Case Log that the item has been  $d$
- lidate item quantity with OR. Reduce quantity request
- move item from request. Work with Supply ain to order the item

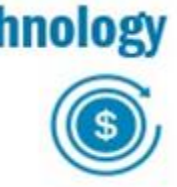